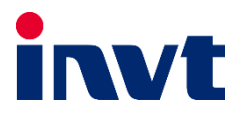

# $\overline{\phantom{a}}$ **درایو** 20GD **اینوِت**

Ī

# **دفترچه نصب و راهاندازی سریع**

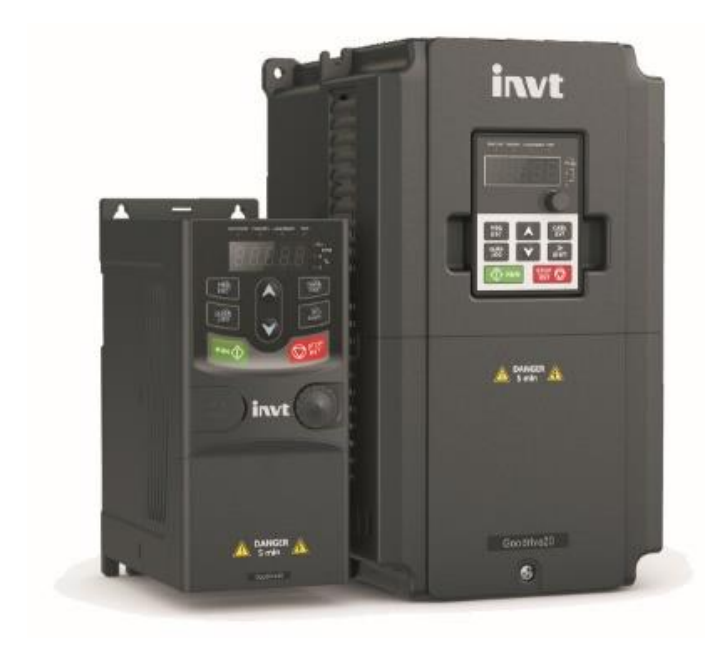

electro-bazar.com.<br>استرتانی بودن<br>استرتنی استرتنی استرتیا را بودن استرتانی بودن استرتانی استرتانی استرتانی استرتانی بودن استرتانی استرتانی استرت

فروشگاه اينترنتي الكتروبازار

### **هشدار !**

رعایت تمام نکات ایمنی و کاربردیِ مندرج در <u>دفترچه انکلیسی سازنده</u> ضروریست. این دفترچه همه مطالب را در بر ندارد.

### **قدم اول:** 11 **ن کته ضروری که باید بدانید!**

- .1 جهت استپ/ استارت موتور هرگز از قطع/وصل برق ورودی یا خروجی اینورتر استفاده نکنید.
- .2 اگر ارتفاع محل نصب از سطح دریا بیش از m1000 است، توان اینورتر باید حداقل یک رنج باالتر از بار آن باشد.
	- .3 اینورتر را بصورت عمودی نصب کنید و مطمئن شوید که تهویه گرما بخوبی صورت می گیرد.
- ۴. رطوبت، گردوخاک و ذراتشیمیایی/خورنده به دستگاه آسیب می¡ند. تمهیدات لازم را بیندیشید.
	- .5 فیوز تندسوز ) Fuse Fast )با مشخصه aR، بهترین حفاظت برای ورودی اینورتر است.
- .6 اگر نوسانات ولتاژ ورودی اینورتر بیش از 3% باشد، استفاده از چوک در ورودی اینورتر ضروریست.
	- .7 چنانچه طول کابل موتور بیش از m50 است، نصب چوک در خروجی اینورتر توصیه می گردد.
		- .8 استفاده از سیستم ارت استاندارد برای دستگاه توصیه می گردد.
		- دقت شود اینورتر ورودی سه فاز ، به هیچ و جه نیازی به سیم نول ندارد . .9
- ۱۰. چنانچه بیش از یکسال دستگاه به برق وصل نشده باشد، برای استفاده باید خازنها احیا گردند.
	- ۱۱. جهت کاهش نویز روی تجهیزات جانبی از کابلهای شیلددار بین موتور و اینورتر استفاده نمایید.

#### **قدم دوم : نصب دستگاه**

همه رنج ها این دستگاه را می توان روی دیواره نصب کرد . البته باید توجه داشت که رنجهای زیر KW4 را میتوان بر روی ریل نیز نصب کرد. در هر حال حداقل <u>10cm</u> فضای آزاد اطراف دستگاه لازم است:

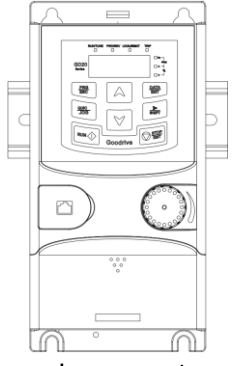

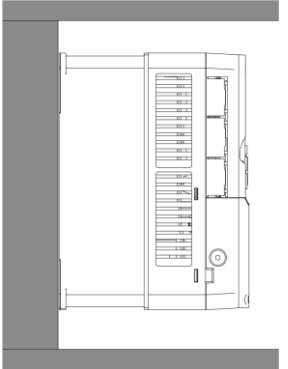

نصب روی ریل

نصب روی دیواره

دمای محیط کاری قابل تحمل درایو، از 10c- تا 50c می باشد. اما توجه داشته باشید که در دمای بالاتر از c40 به ازای هر درجه افزایش، جریان دهی درایو 1% کاهش می یابد.

#### **قدم سوم : اتصال کابل های قدرت**

کابل برق ورودی، موتور و ... را با توجه به توضیحات جدول زیر وصل نمایید. لطفا خیلی دقت کنید!

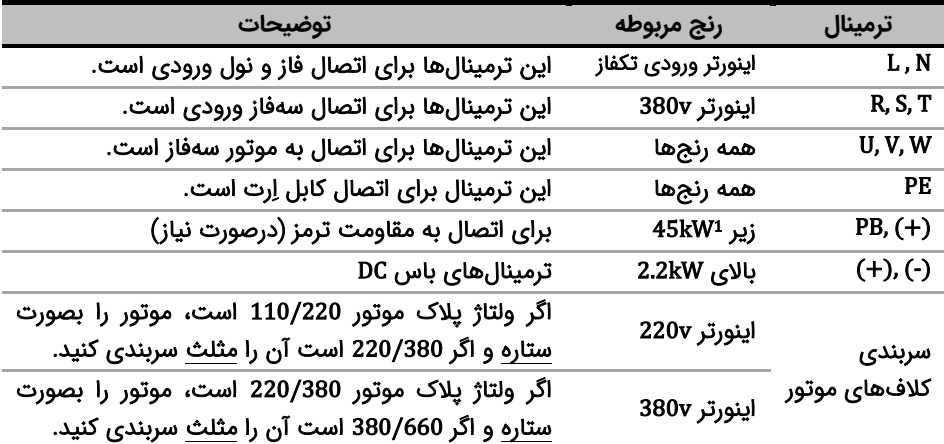

#### شکل زیر نحوه اتصال تجهیزات قدرت به اینورتر را نشان می دهد.

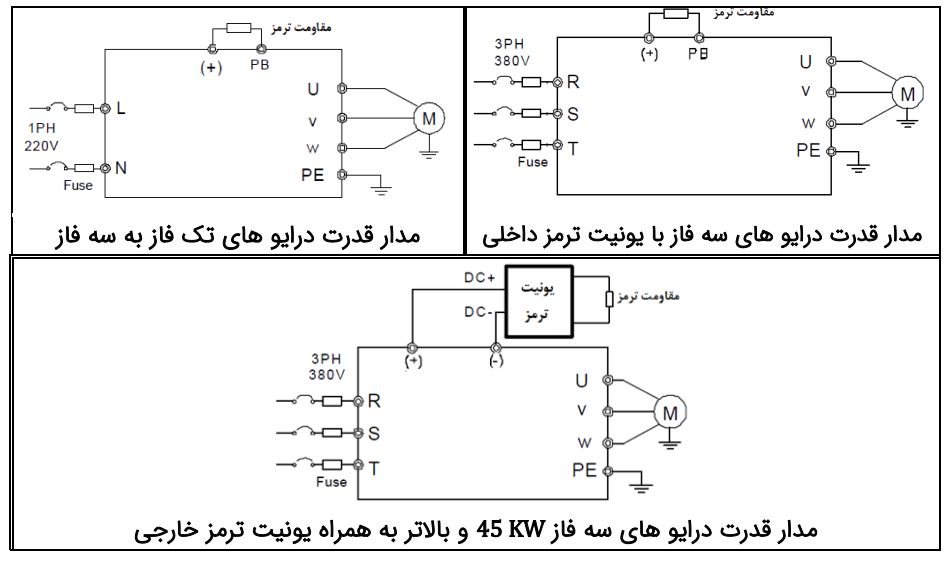

<sup>1</sup> توجه: در رنج های 45 تا 110 کیلووات، در مدل GD20 سری B یونیت ترمز بصورت داخلی وجود دارد. (حرف B در انتهای نام دستگاه نشان دهنده داشتن یونیت ترمز داخلی است).<br>را به این این الشدنشان استفادها electro-bazar.com.<br>استرتانی بودن<br>استرتنی استرتنی استرتیا را بودن استرتانی بودن استرتانی استرتانی استرتانی استرتانی بودن استرتانی استرتانی استرت

| 0-400 Hz                                                         | فركانس خروجى     | فركانس دستگاه    |
|------------------------------------------------------------------|------------------|------------------|
| 150%به مدت 60 ثانيه و 180% به مدت 10 ثانيه                       |                  | حداكثر اضافه بار |
| 0-10V/0-20mA تغییراز ولتاژی به جریانی با Dip Switch <sup>2</sup> | AI2<br>AI3       |                  |
| اندازه اهمی پتاسیومتر برای ورودیAI2 بزرگتراز 5kΩ باشد.           |                  | ورودی آنالوگ     |
| $-10V-10V$                                                       |                  |                  |
| 0−10V/0−20mA تغییر از ولتاژی به جریانی با Dip Switch             | A01, A02         | خروجی آنالوگ     |
| داری کنتاکت باز و بسته با ظرفیت 3A/AC250V و 1A/DC30V             | دو رله RO1 و RO2 | رله خروجى        |

**قدم چهارم : اتصاالت مدار کنترل:**

برای اتصالات مدار کنترل از دیاگرام زیر کمک بگیرید(تنظیمات پیشفرض با پرانتز مشخص شدهاند)

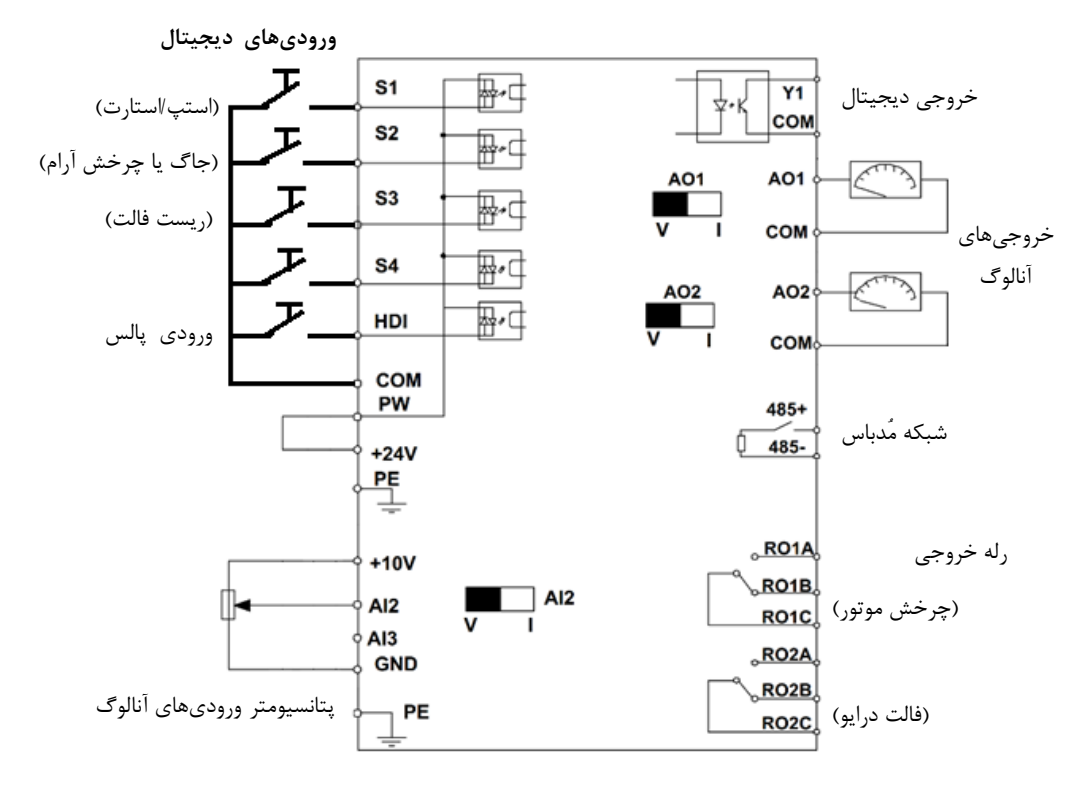

**قدم پنجم: کار با نمایشگر )کیپد(**

اکنون برق ورودی دستگاه را وصل کنید. نمایشگر دستگاه و توضیحات آن بهشرح صفحه بعد است:

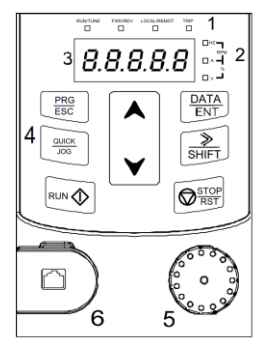

زیر kW4

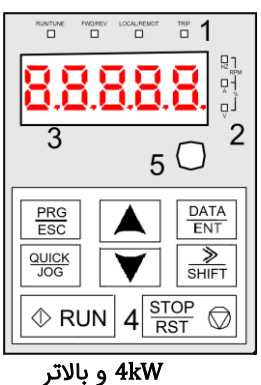

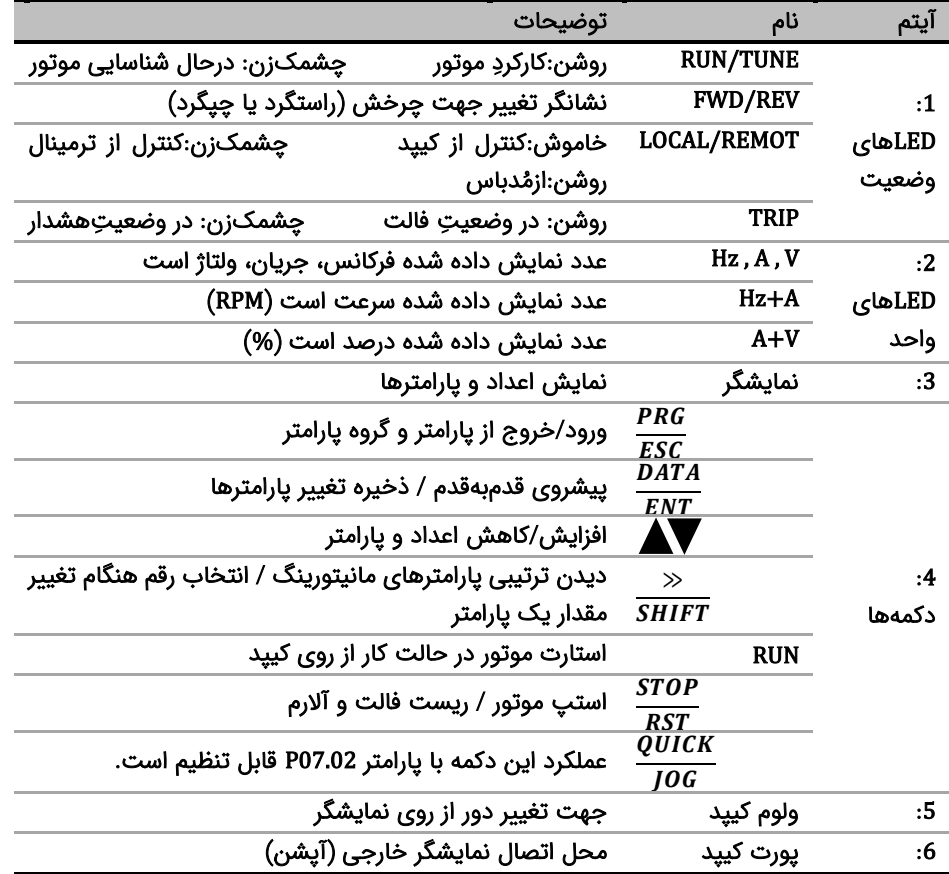

برای یادگیری بیشتر ، در شکل صفحه بعد روند تغییر پارامتر 00.01P از 0 به 1 را مشاهده نماید:

electro-bazar.com.<br>استرتانی بودن<br>استرتنی استرتنی استرتیا را بودن استرتانی بودن استرتانی استرتانی استرتانی استرتانی بودن استرتانی استرتانی استرت

وقتی که اینورتر برق دار می شود فرکانس رفرنس آن مطابق مرحله 1 شکل زیر، روی مانیتور چشمک میزند. اگر اینگونه نبود با فشار دادن دکمه <mark>ESC</mark> عدد چشمک زن را بر روی مانیتور ایجاد کنید.

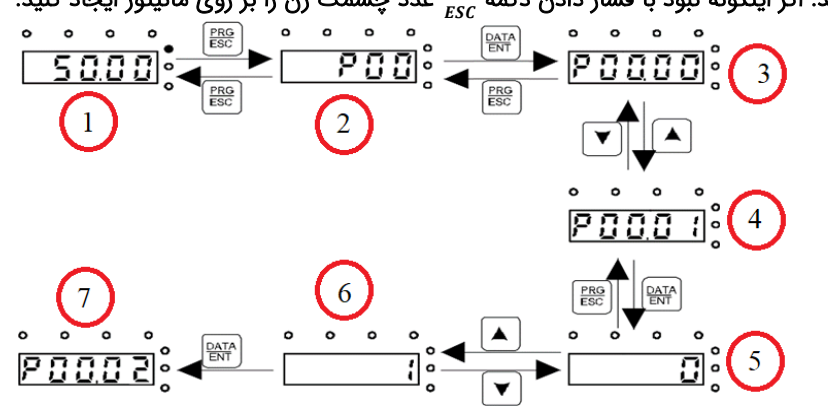

l  $\frac{DATA}{ENT}$  دادن دکمه  $\frac{PRG}{EST}$  مطابق مرحله 2 وارد گروه پارامترها شوید. با فشار دادن دکمه مطابق  $\frac{1}{ENT}$ شکل 3 وارد زیر گروه پارامترها شوید. با استفاده از دکمه های جهت باال و یا پاین پارامتر مد نظر خود را مطابق مرحله 4 انتخاب کنید. بعد از انتخاب پارامتر با فشار دادن دکمه  $\frac{DATA}{ENT}$  مطابق مرحله 5 وارد پارامتر شوید و با استفاده از دکمه های باال و پاین مقدار آن را همانند مرحله 6 تنظیم نماید. در نهایت با فشار دادن دکمه <sup>BATA</sup> مقدار تنظیمی ذخیره می شود و مانیتور پارامتر بعدی را جهت تنظیم نمایش می دهد(مرحله 7). قابل ذکر است در هر مرحله ای که باشید با فشار دادن دکمه  $\frac{P R G}{E S C}$  به مرحله قبل هدایت می شوید.

**قدم ششم: تنظیم پارامترهای مهم** 

حال باید پارامترهای درایو را بر اساس کاربری آن تنظیم گردد. در جدول زیر پارامترهای پرکاربرد درایو ارائه شده اند، در ادامه نیز چندین مثال عملی از عملکرد درایو آورده شده است که می تواند بسیاری از راه اندازی ها را پشتیبانی کند.

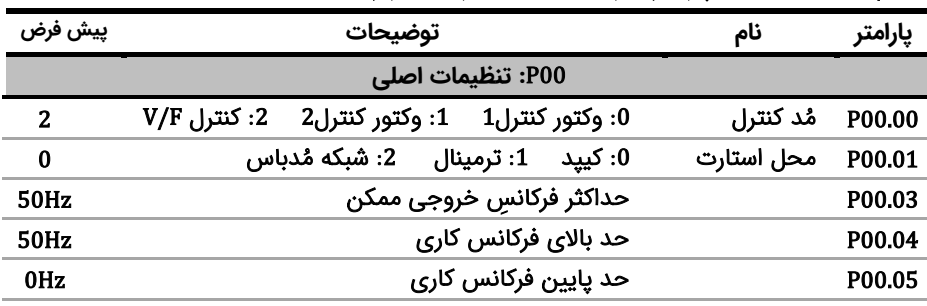

**نکته** : چنانچه درایو قبال تنظیم شده است و می خواهید مجددا آن را تنظیم کنید پیشنهاد می شود با تنظیم 1=00.18P همه پارا مترها را به تنظیمات کارخانه باز گر دانید.

فر و شگاه اینتر نتبی الکتر و بـاز ار

$$
. \verb|Y1-F99Y0|
$$

electro-bazar.com.<br>استرتانی بودن<br>استرتنی استرتنی استرتیا را بودن استرتانی بودن استرتانی استرتانی استرتانی استرتانی بودن استرتانی استرتانی استرت

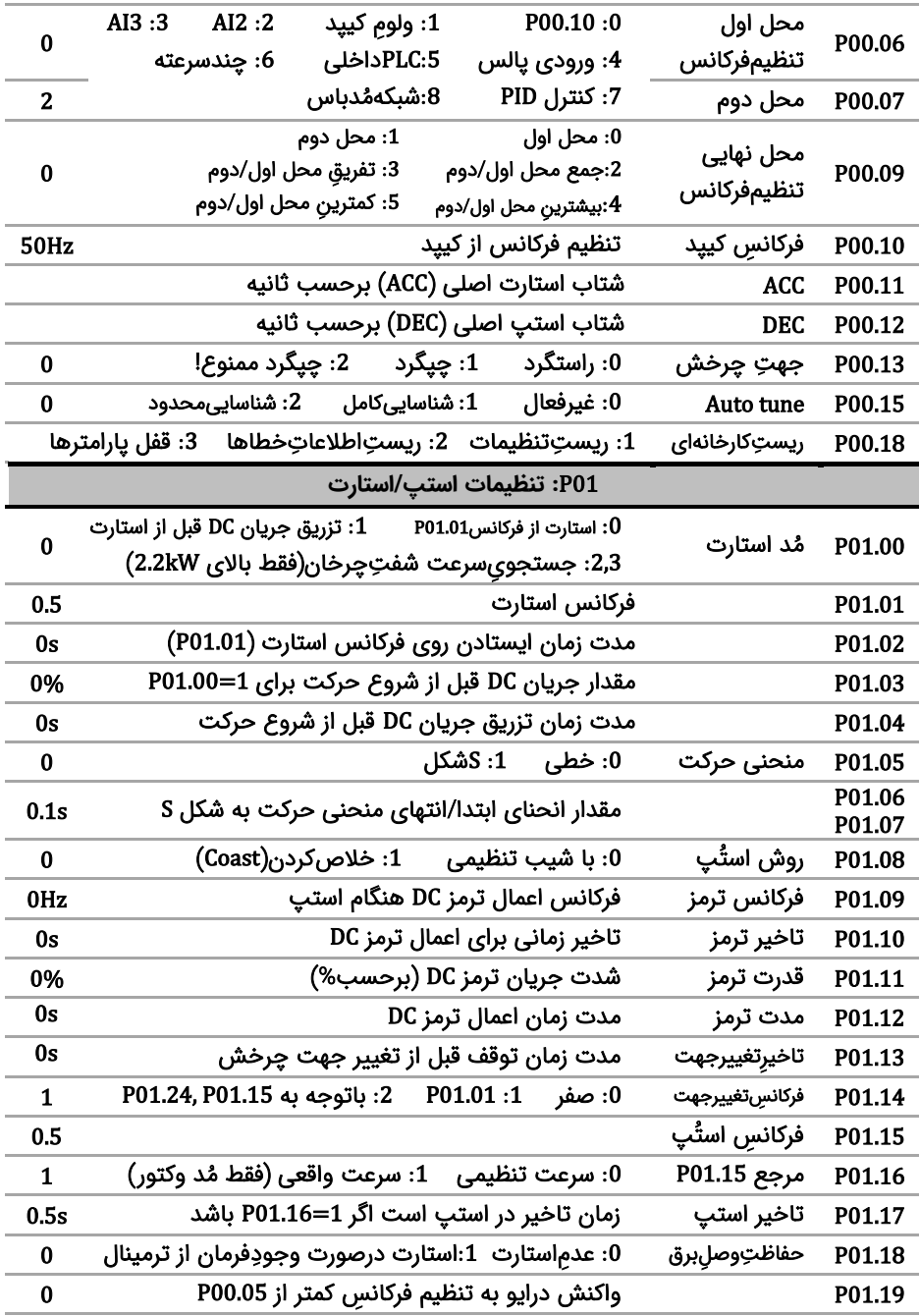

فروشگاه اينترنتي الكتروباز ار

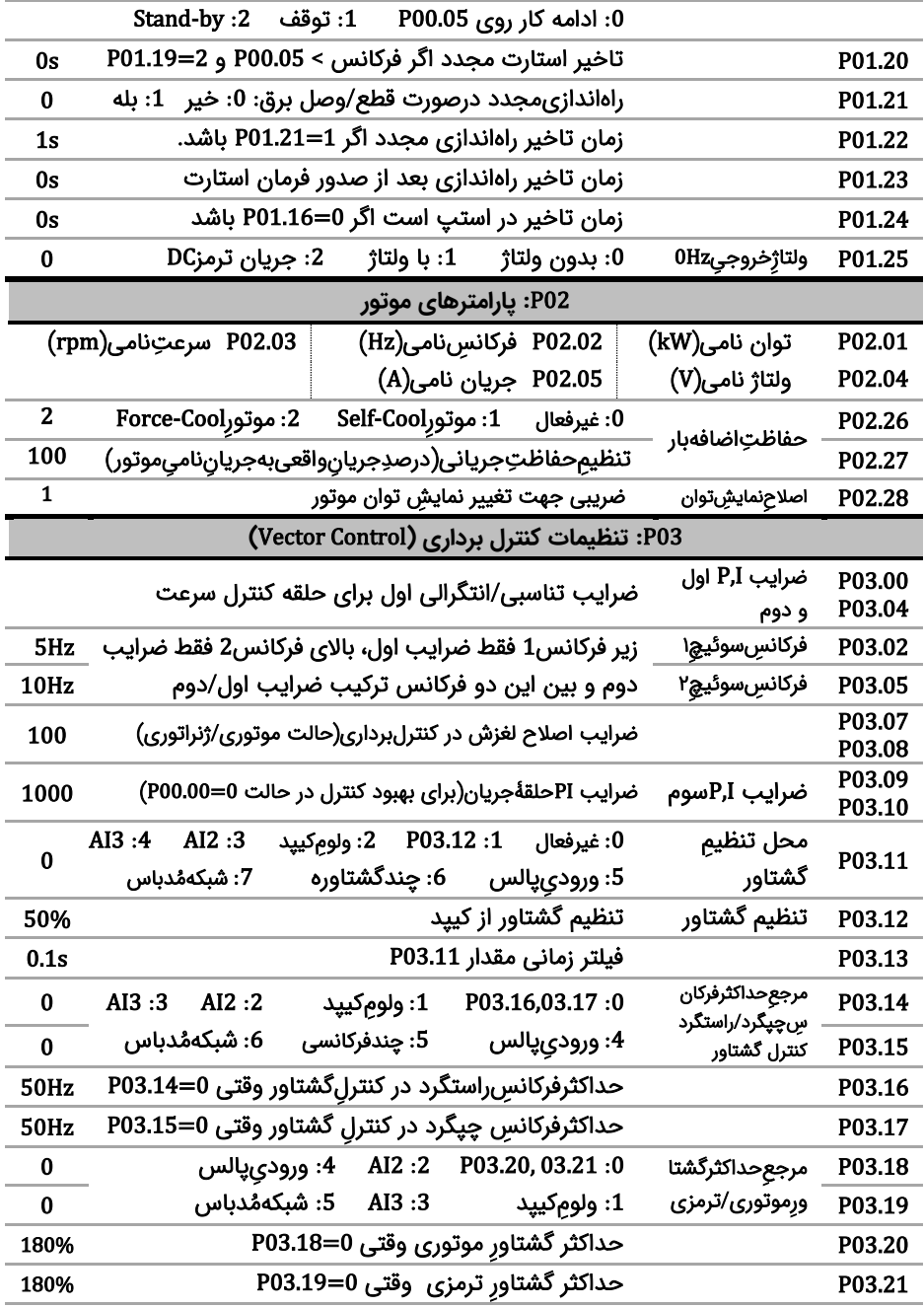

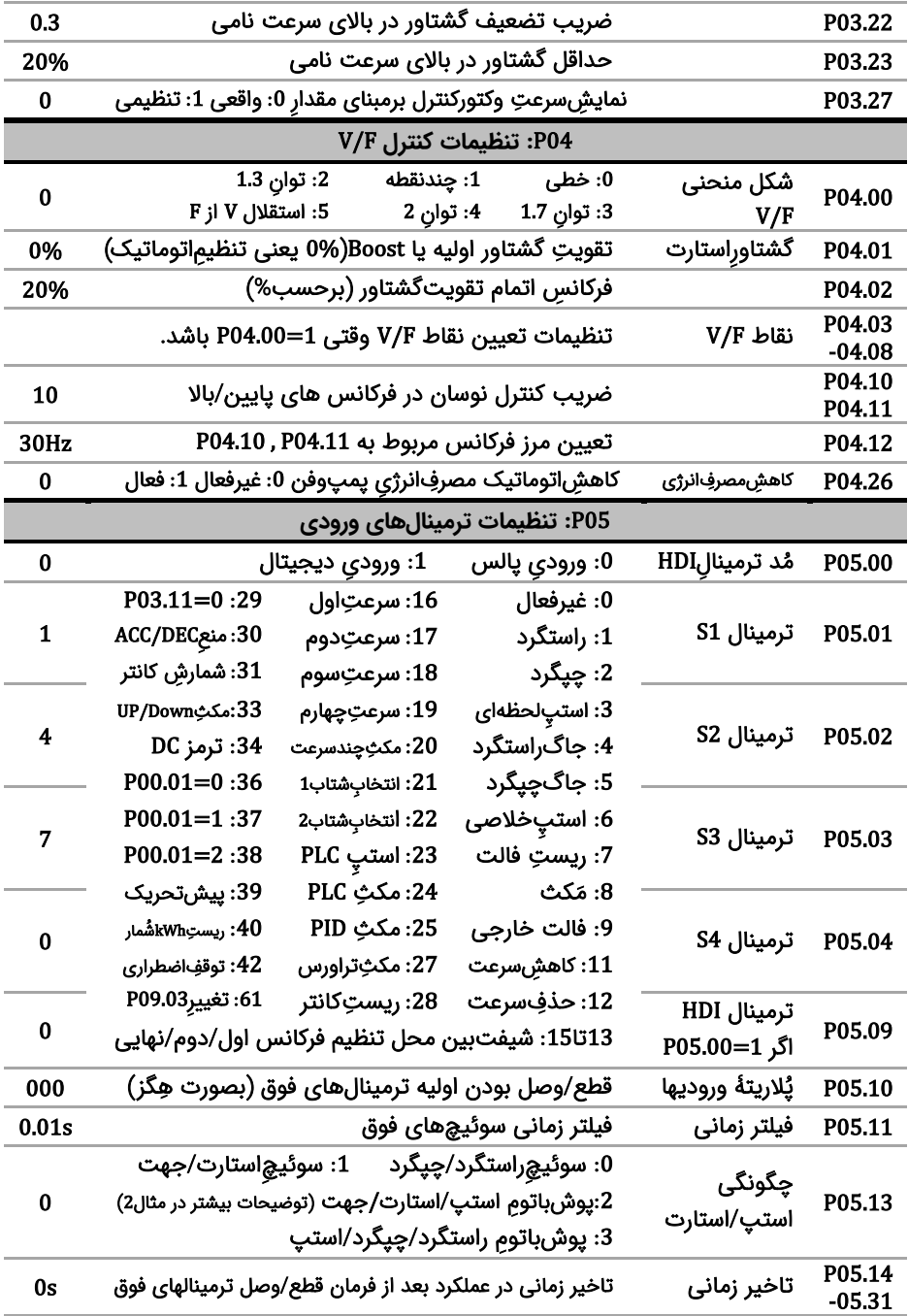

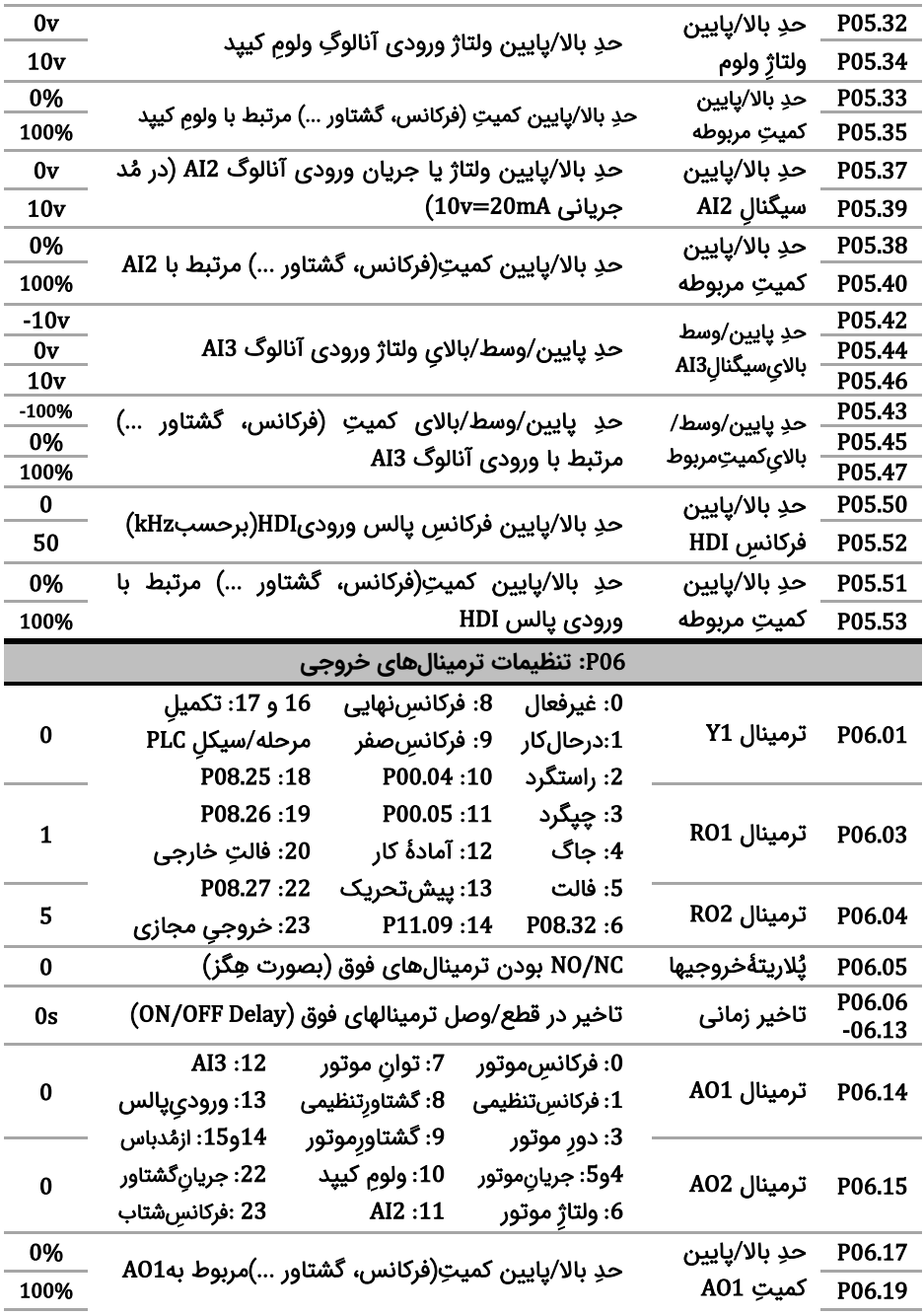

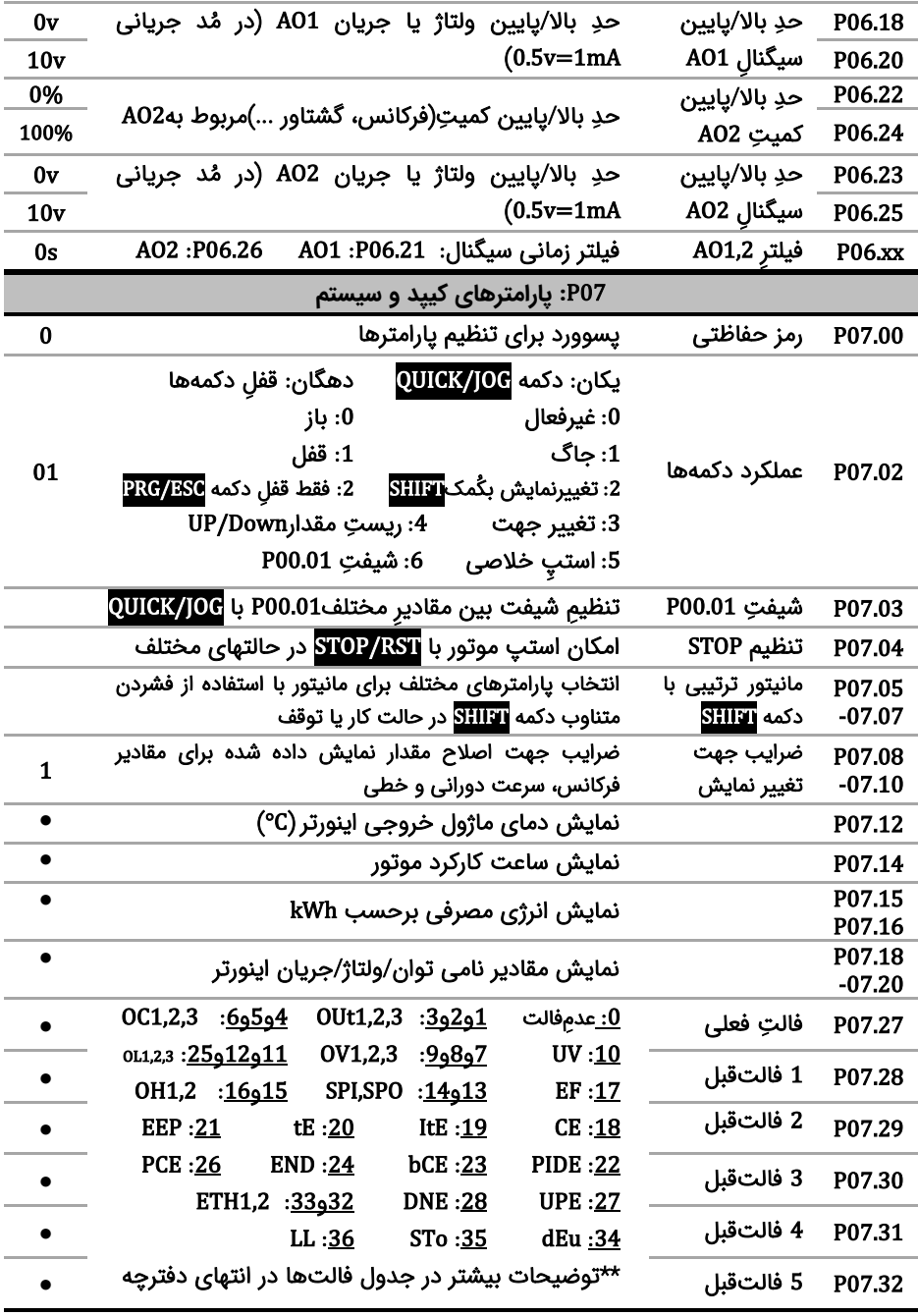

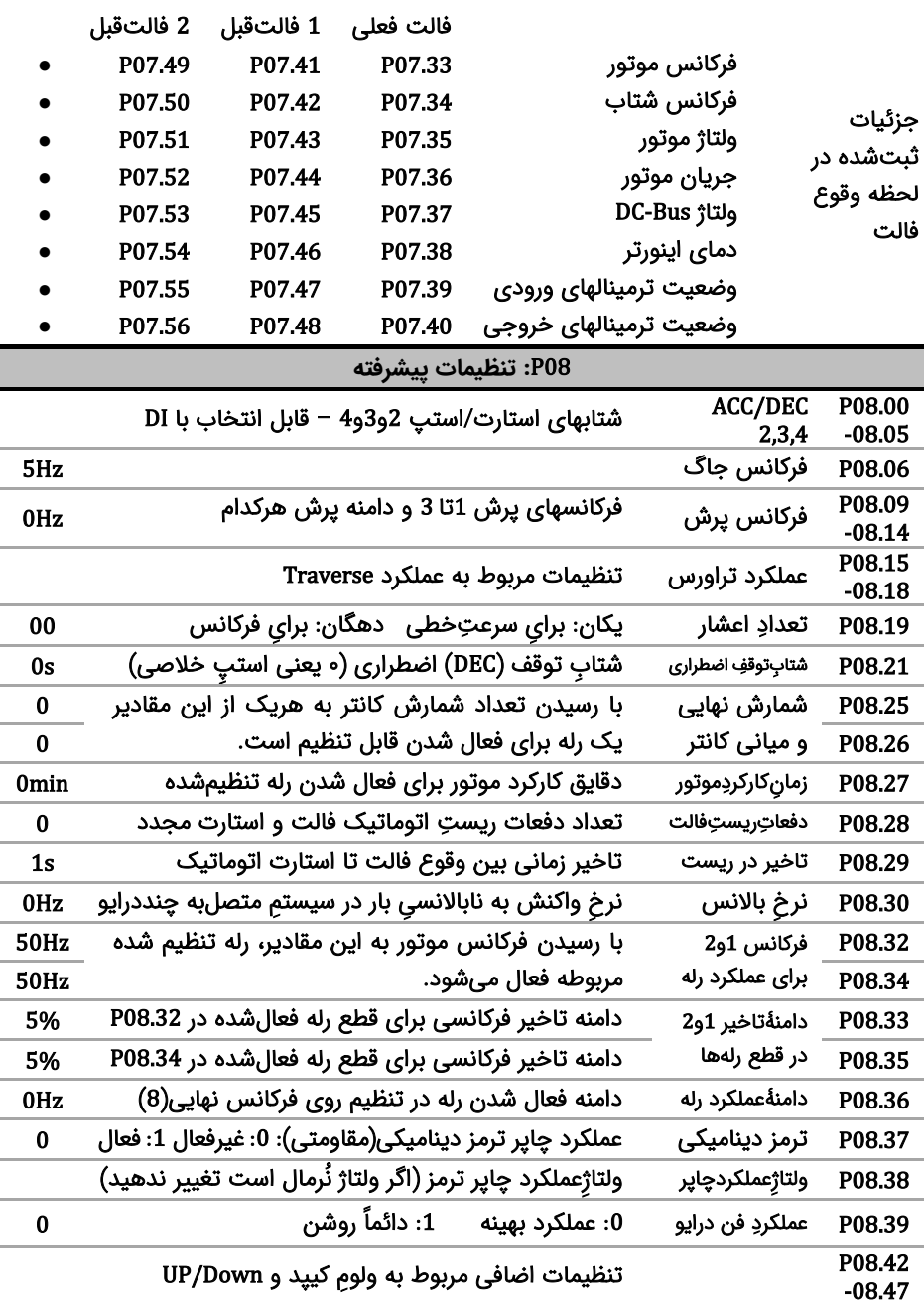

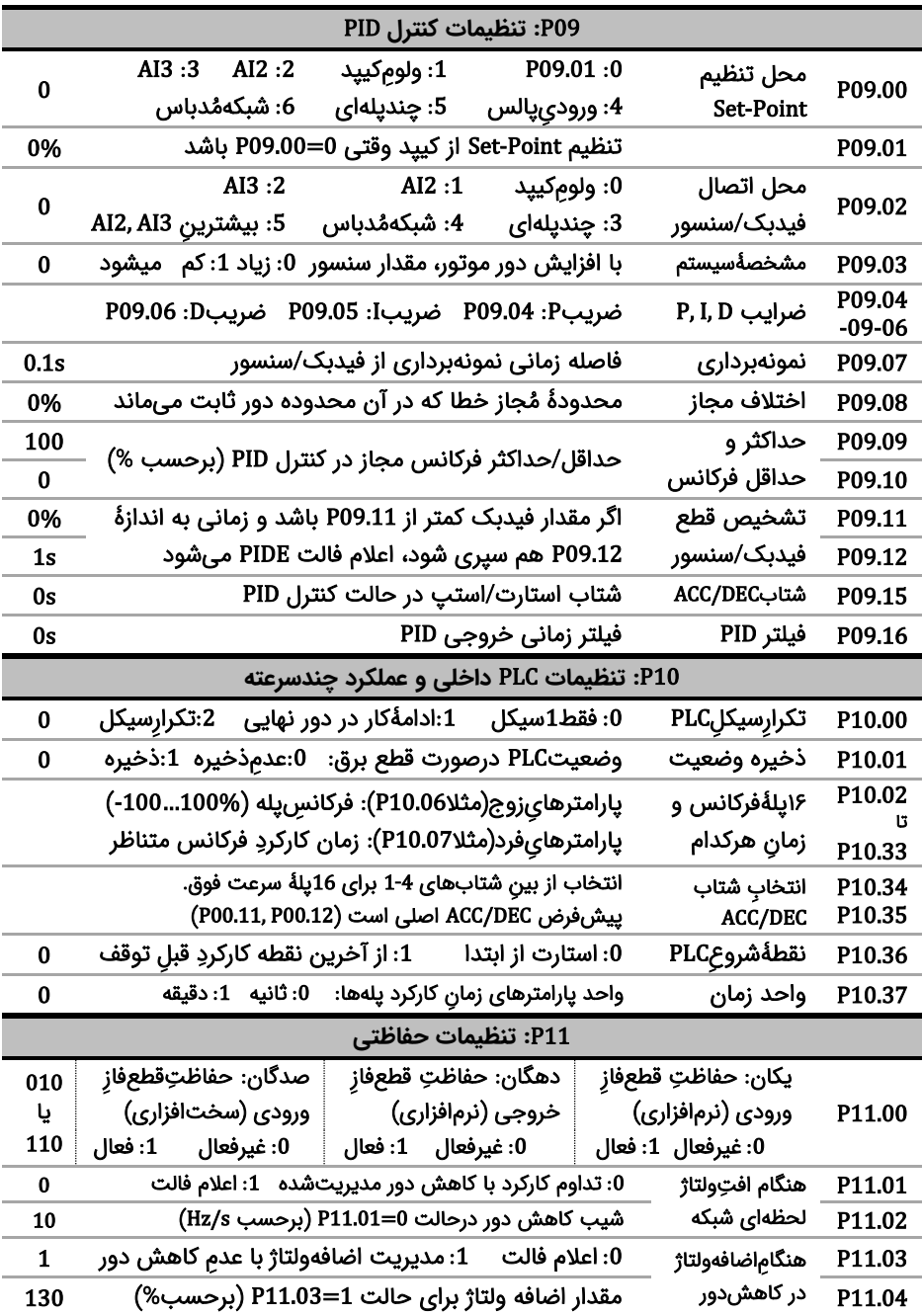

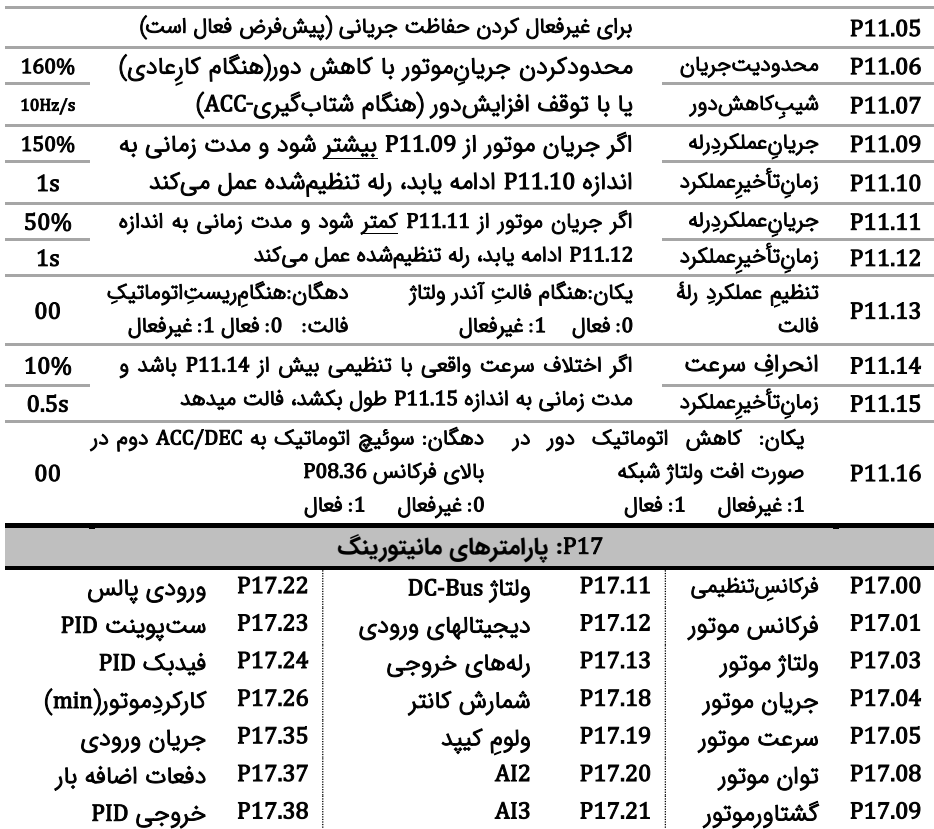

<mark>توجه۱:</mark> بعد از تنظیم پارامترها جهت افزایش دقت و قدرت، Autotune مفید است. بدین منظور شفتِ موتور را آزاد کنید، سپس 1=P00.15 قرار دهید (اگر شفت را نمی شود آزاد کرد، 2=P00.15 قرار دهید) نهایتاً دکمه RUN را زده و منتظر بمانید تا LED چشمکزنِ RUN/TUNE خاموش شود.

توجه<sup>ر</sup>: بعد از Autotune به منظور اطمینان از صحت جهت چرخش موتور، دکمه QUICK/JOG را فشار دهید تا موتور به آرامی بچرخد. اگر جهت چرخش اشتباه است، جای دو فاز خروجی را جابجا کنید. **قدم هفتم: مثالهای کاربردی**

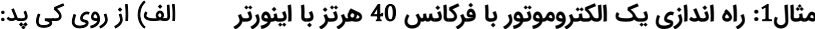

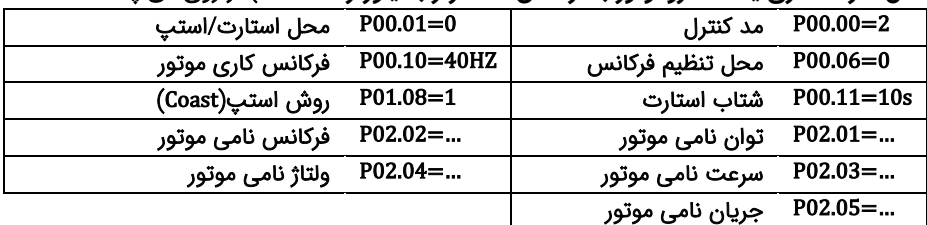

بعد از اتصال صحیح کابلهای و تنظیمات فوق ، دکمه RUN را فشار دهید تا موتور شروع به چرخش کند.

electro-bazar.com.<br>استرتانی است.<br>استرتنی است است است است است که به است است که به است است که به است است که به است از است که به است ا

#### **ب( از روی ترمینال**

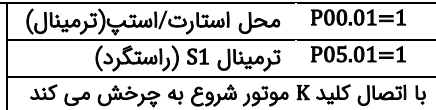

 $($ AI2)محل تنظیم فرکانس P00.06=2 1=05.01P ترمینال 1S( راستگرد( 2=05.02P ترمینال 2S ( چپ گرد(

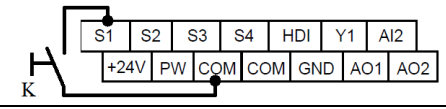

#### **ج-( استارت الکتروموتور به صورت چپگرد/راستگرد و کنترل سرعتش با پتاسیومتر )ولوم( خارجی**

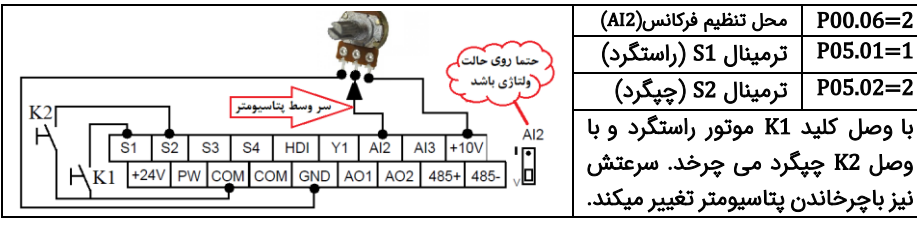

#### **د-( کنترل درایو با یک** PLC**( یا** HMI **)از طریق شبکه مد باس**

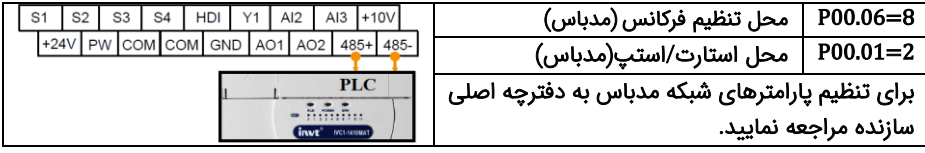

#### **مثال**2 **: راه اندازی درایو با شستی استارت/استپ وکلید تغییر جهت چرخش**

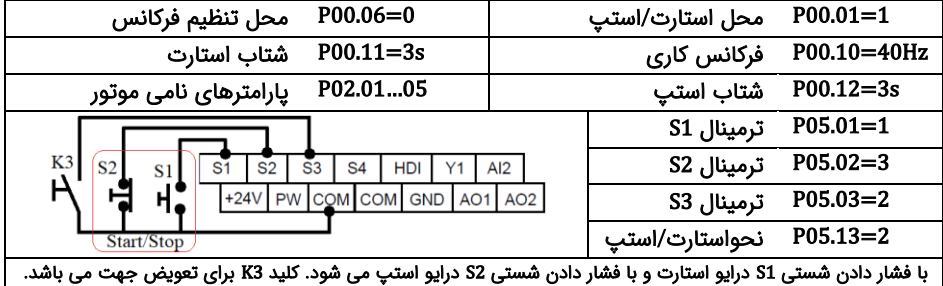

### **مثال**3 **: تغییر فرکانس درایو از روی ترمینالها با شستی پوش باتن)**button Push **)**

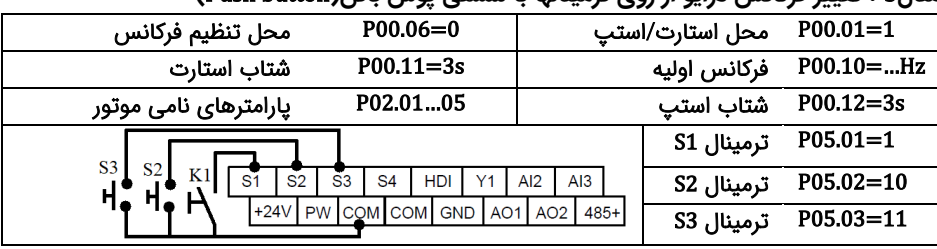

با وصل کردن کلید 1K درایو استارت می شود. فشار دادن شستی 2S فرکانس درایو را افزایش و فشار دادن شستی 3S فرکانس درایو را کاهش می دهد. از پارامتر 08.45P و 08.46P نیز برای تنظیم سرعت تغییر فرکانس(بر ثانیه) استفاده می شود.

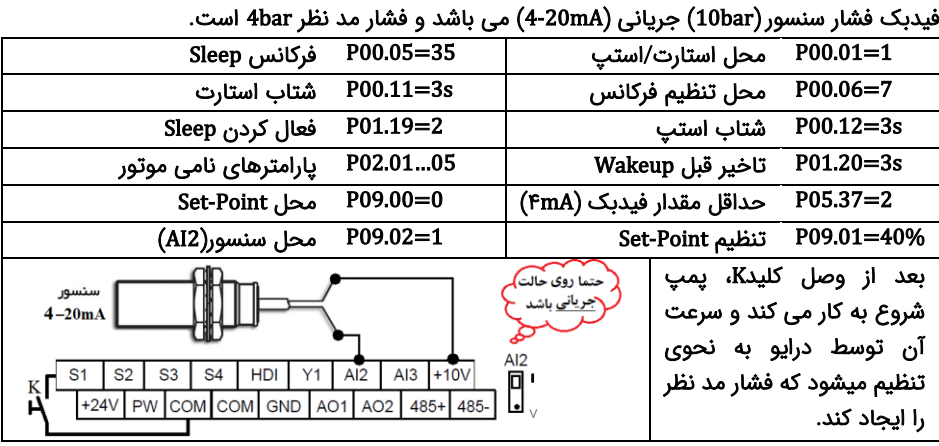

**مثال**4 **: تنظیم فشار آب یک مجتمع بصورت خودکار )**PID **)**

**مثال**5 **: راه اندازی یک همزن با** PLC **داخلی درایو**

یک موتور همزن را 30 ثانیه راستگرد با سرعت 40 هرتز ، سپس 10 ثانیه متوقف و بعد از آن 20 ثانیه چپگرد با فرکانس 25 هرتز می چرخاند، این روال ادامه پیدا می کند تا فرمان استارت (K) قطع شود.

| $P00.01 = 1$<br>محل استارت/استپ                                   |                           | مد کنترل         | $P00.00=1$        |
|-------------------------------------------------------------------|---------------------------|------------------|-------------------|
| $P00.11 = 3s$<br>شتاب استارت                                      |                           | محل تنظيم فركانس | $P00.06 = 5$      |
| P02.0105<br>پارامترهای نامی موتور                                 |                           | شتاب استپ        | $P00.12 = 3s$     |
| $P10.00=2$<br>تکرار سیکل PLC                                      |                           | ترمينال S1       | $P05.01 = 1$      |
| $P10.03 = 30s$<br>مدت راستگرد                                     |                           | فركانس راستگرد   | P10.02=80%        |
| <b>HDI</b><br>S <sub>2</sub><br>S <sub>3</sub><br><b>S4</b><br>Y1 | AI3<br>AI2                | فركانس توقف      | $P10.04=0$        |
| COM COM<br><b>GND</b><br>$+24V$<br><b>PW</b>                      | AO <sub>2</sub><br>$485+$ | مدت توقف         | $P10.05 = 10s$    |
| AO <sub>1</sub><br>тz                                             |                           | فركانس چپگرد     | $50\% - P10.06 =$ |
| با وصل کلید K، همزن طبق روال خواسته شده شروع به کار می کند.       |                           | مدت چیگرد        | $P10.07 = 20s$    |

**مثال** 6 **: راه اندازی موتور با سرعت های ثابت**

موتور با کلید 1K روشن شده و سرعت آن به فرکانس 10 هرتز می رسد سپس با وصل کلید 2K سرعت آن 20 هرتز و یا با وصل کلید 3K سرعت آن 30 هرتز می گرد د .

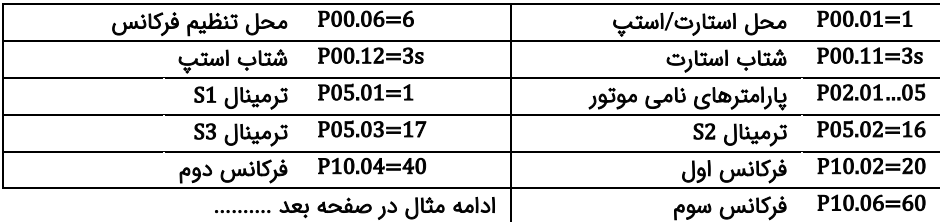

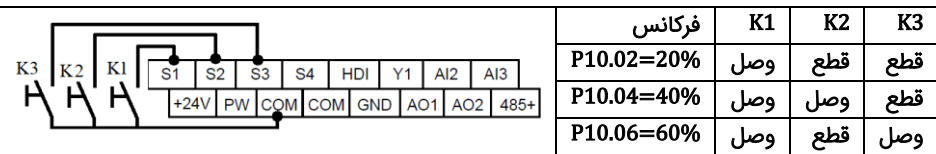

**مثال :**7 **راه اندازی دو شتابه )پمپ کفکش یا شناور(** 

برای جدا شدن سریع کف گرد فرکانس پمپ شناور در 3 ثانیه اول به 30 هرتز و بعد از آن به آرامی به فرکانس نامی پمپ می رسد .

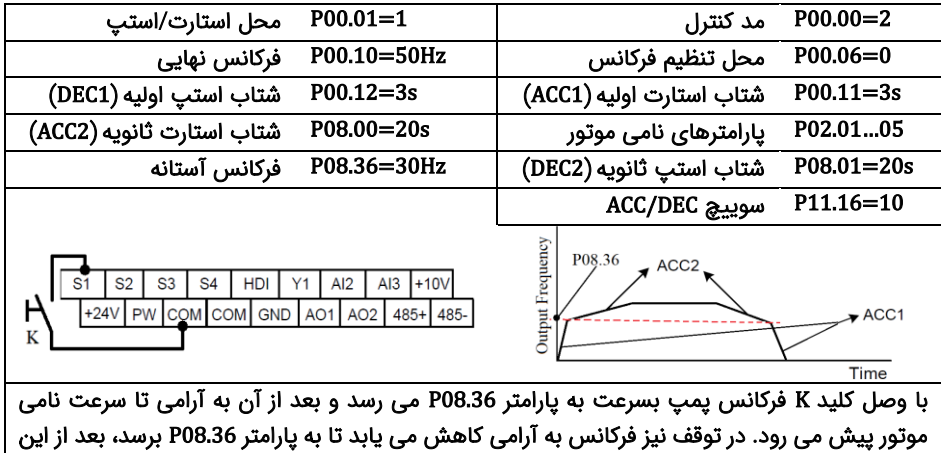

پارامتر فرکانس سریع به صفر می رسد.

**مثال :**8 **شمارش محصوالت با استفاده کانتر داخلی ا ینورتر**

از اینورتر برای کنترل نوار نقاله خط تولید استفاده می شود. در انتهای این نوار نقاله یک سنسور وجود دارد، هنگام عبور محصول از جلوی سنسور، به ازای هرمحصول یک پالس در خروجی سنسور ایجاد می شود. درایو تعداد محصوالت را می شمارد. وقتی 100 عدد محصول شمارش شد یک آالرم صادر می کند.

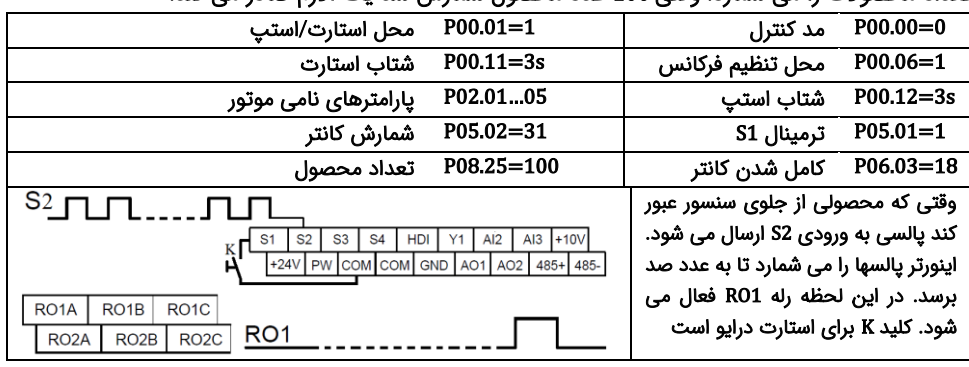

electro-bazar.com.<br>استرتانی است.<br>استرتنی است است است است است که به است است که به است است که به است است که به است از است که به است ا

**قدم هشتم: خطاها و عیب یابی** 

درصورتی که خطا (فالت) رخ داده، ابتدا منشاء آن را رفع نمایید (از پارامترهای P07.56 – P07.27 کمک بگیرید) سپس با دکمه  $\frac{STOP}{RST}$  خطا را پاک کنید تا دستگاه آماده استارت مجدد شود. در جدول زیر توضیحات برخی از فالت های رایج را ملاحظه فرمایید:

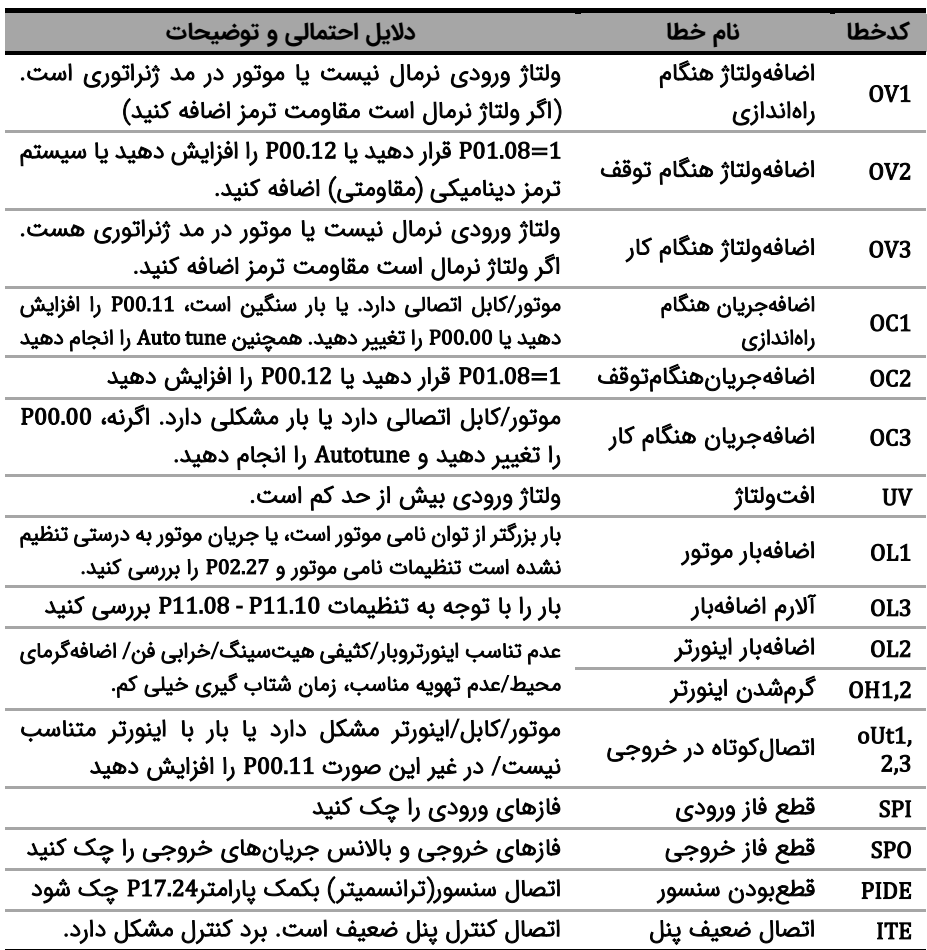

#### **قدم نهم: مشخصات تجهیزات جانبی**

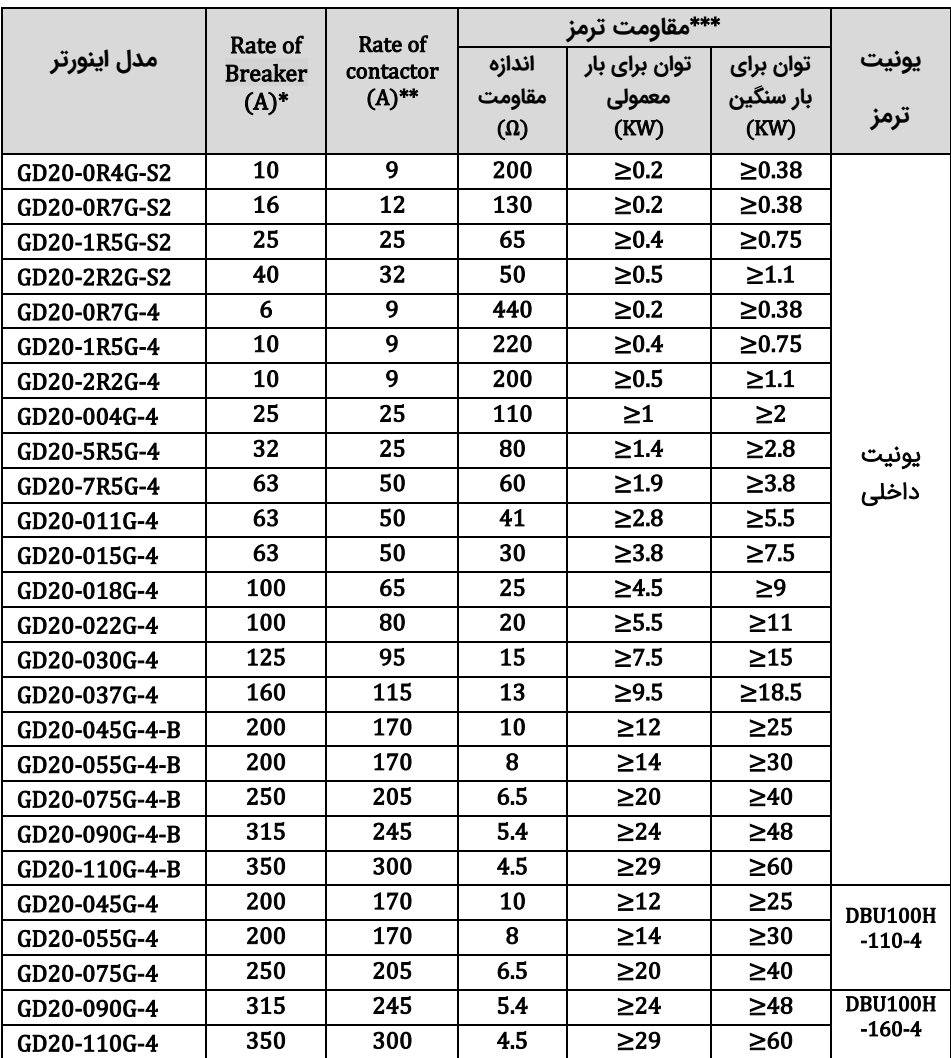

\*توجه: برای حفاظت بهتر به جای Breaker از فیوز تند سوز aR (Fast fuse) استفاده کنید. \*\*توجه: از کنتاکتور برای روشن یا خاموش کردن موتور یا اینورتر استفاده نشود. \*\*\* توانهای اعالمی پیشنهادی می باشند ، در عمل توان مقاومت با توجه به بار اینورتر می تواند کمتر یا بیشتر از موارد فوق باشد.

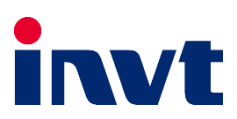

# پشتیبانی فنی:

## **09020082182**

فروشگاه اينترنتي الكتروبازار